## **Food Science Source – guide to logging on**

#### **Select Alternative login**

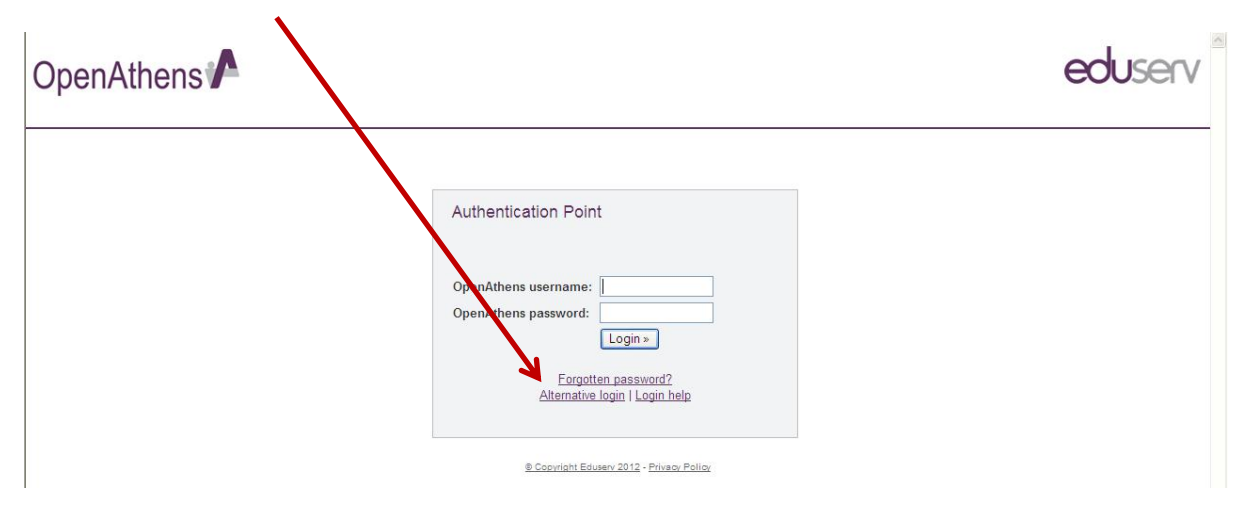

# **Type Harper into the search box and click on Go**

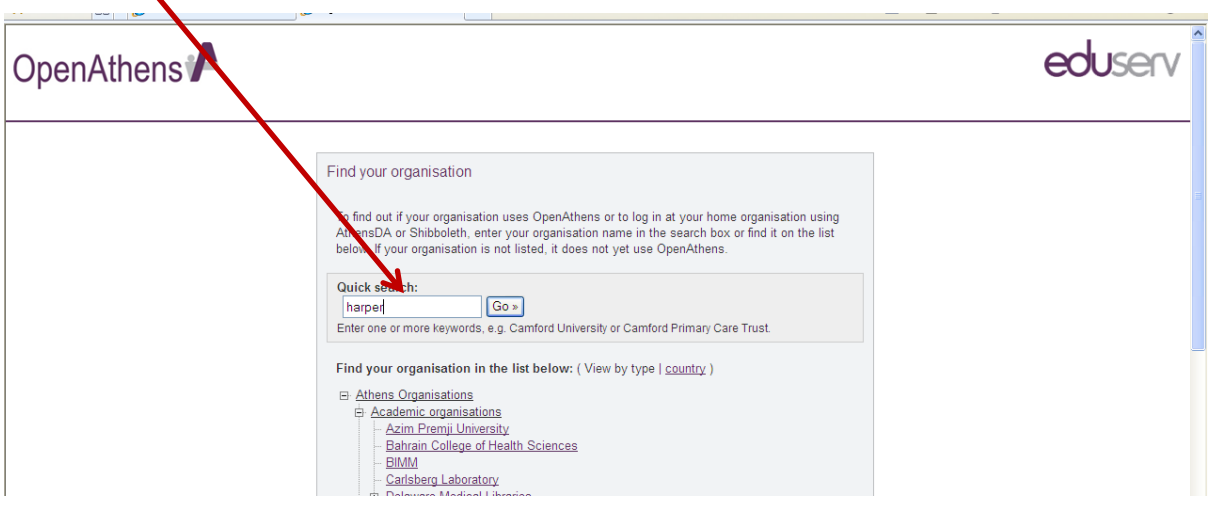

#### **Click on the Harper Adams University College link**

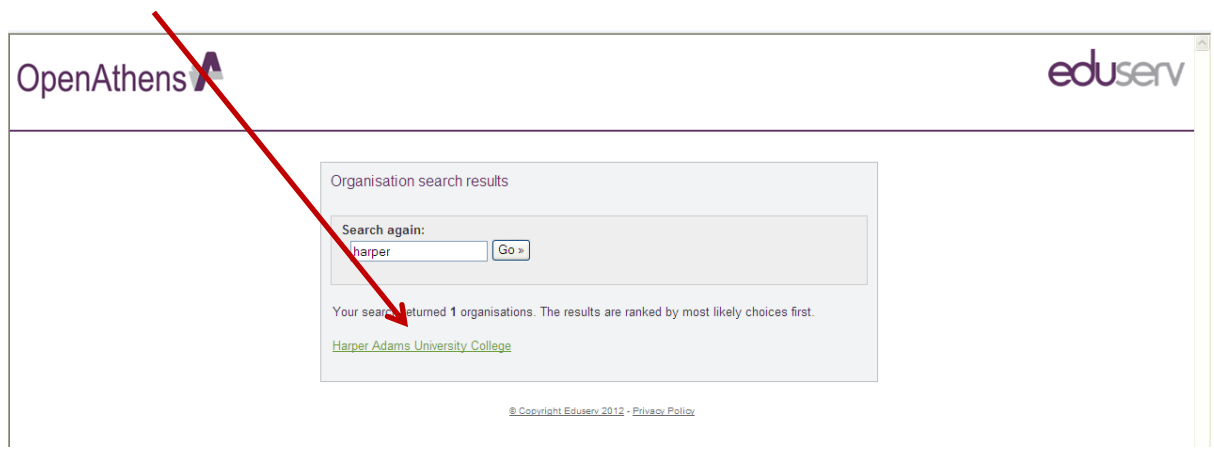

## **Click on the Harper Adams University College link**

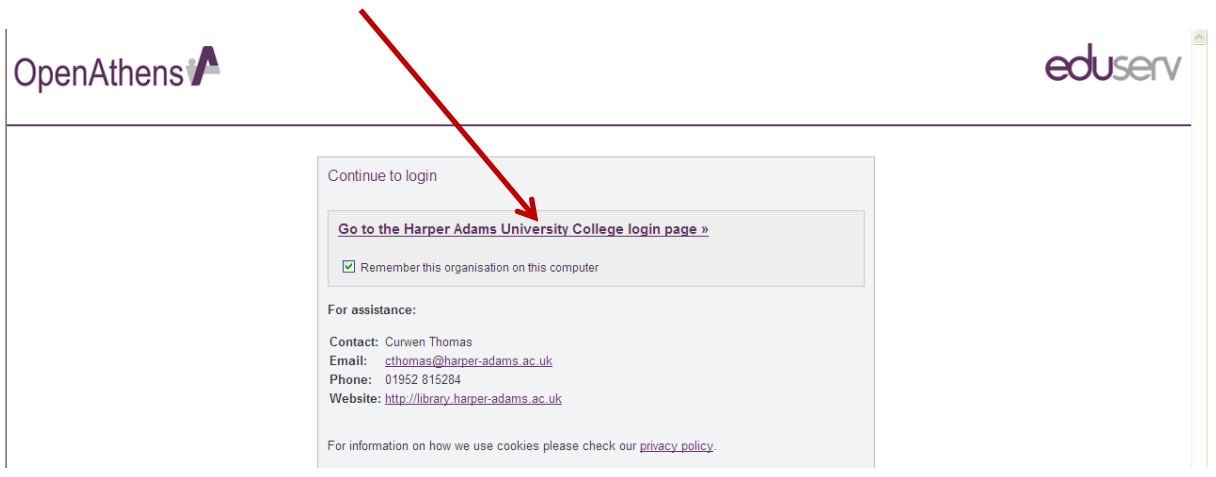

## **Login using your Harper login details**

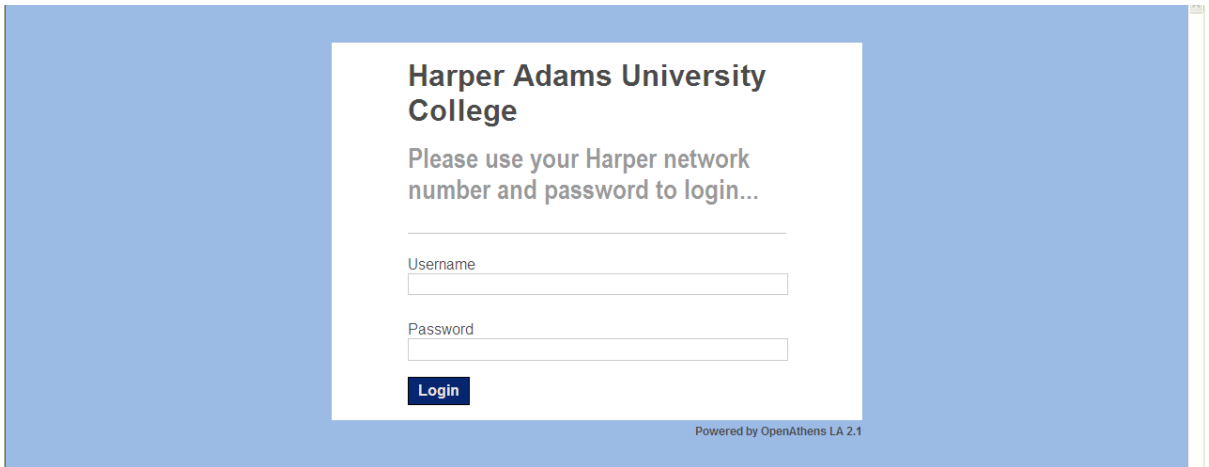